# **Podcasts** by *Professor Golden* with Oasis Learning at the 2019 Technology Fair

**In this Tech talk, I cover**; What are Podcasts? How do you listen? Streaming vs Downloading? Top Podcasts and Summary

#### Podcasts – *Today's Audio Entertainment*

Podcasts are *free* digital audio files that are available via the internet for downloading usually talk or music programs that are part of a series that can be automatically retrieved in installments, if you're a subscriber

Different genres; from fictional shows to talk shows hosted by a celebrity, narratives, documentaries, comedies, interviews and more!

82% listen at home; another 58% listen in a vehicle

#### Podcasts – *How do I listen?*

- To Stream or to Download?
	- o *Stream* with your phone, computer web browser, or Smart speakers; like Amazon's Echo
	- o *Download* to an app such a[s Pocket Casts,](https://www.pocketcasts.com/) [BeyondPod,](http://www.beyondpod.mobi/android/index.htm) [Sticher,](https://www.stitcher.com/) [Spotify,](https://open.spotify.com/genre/podcasts-page) [IHeartRadio,](https://www.iheart.com/podcast/) or [iTunes](https://www.apple.com/itunes/)
		- Top Podcast App[s picks](https://www.thepodcasthost.com/listening/best-podcast-apps-smartphone/)
	- o *Stream* means you have to be connected to the Internet
	- o *Download* means it's saved on your device so you can listen to it later, even if you're not connected to the Internet

**Downloading** - allows people to store the program on their device, listen on the go*, even without an internet connection* (good for tablets and smartphones).

Download via an app; the app needs to be downloaded to your device, then open up the app, search for any podcast you like

If you decide that you like a podcast series, '**Subscribe**' or '**Favorite**' then new podcasts will be downloaded automatically to your device

**If you have an iPhone** - use the Apple podcasts app already on phone

- 1) Open the Podcast app and go to the search page
- 2) Type in the name of the podcast you want to find and hit "enter"
- 3) Choose the podcast you want and tap on it. This should take you to the podcast's homepage.
- 4) Once on the podcast homepage, you'll see a list of recent episodes. Tap on one to play it.
- 5) If you like what you hear, click on the **SUBSCRIBE** button at the top of the page. This means the app will automatically download the latest episodes to your library.

## **If you have an Android phone** - use any of the podcasts apps or your browser

- 1) Install the app, open the app, use the search box and type in the name of the podcast you want to find
- 2) Choose the podcast you want, tap on it again and this should take you to the podcast's homepage.
- 3) Once on the podcast homepage, you should see a list of most recent episodes. Tap on one to play it.
- 4) If you like what you hear, click on the **SUBSCRIBE** button at the top of the page. This means the app will automatically download the latest episodes to your library.
- 5) You should also be able to listen to podcasts from a Google search and using the browser on your phone.

#### **[The 8 Best Podcast Apps for Android](https://www.makeuseof.com/tag/best-podcast-app-android/)**

- 1. Pocket Casts favorite of Android users
- 2. Podcast Addict
- 3. Player FM
- 4. Stitcher
- 5. AntennaPod
- 6. DoggCatcher
- 7. Podcast Republic
- 8. BeyondPod

#### **Now what do I want to listen to?**

- ➢ Documentary, Music show, Comedians, Celebrities, History, cooking, etc. ➢ Want to be inspired? Entertained? Educated? Or just to laugh?
- ➢ Someone you already know or an unknown
- ➢ Particular topic of interest (religion, business, science, politics, etc.)
- ➢ A well-known, or recommended podcast, or just browse

# **Top Podcasts**

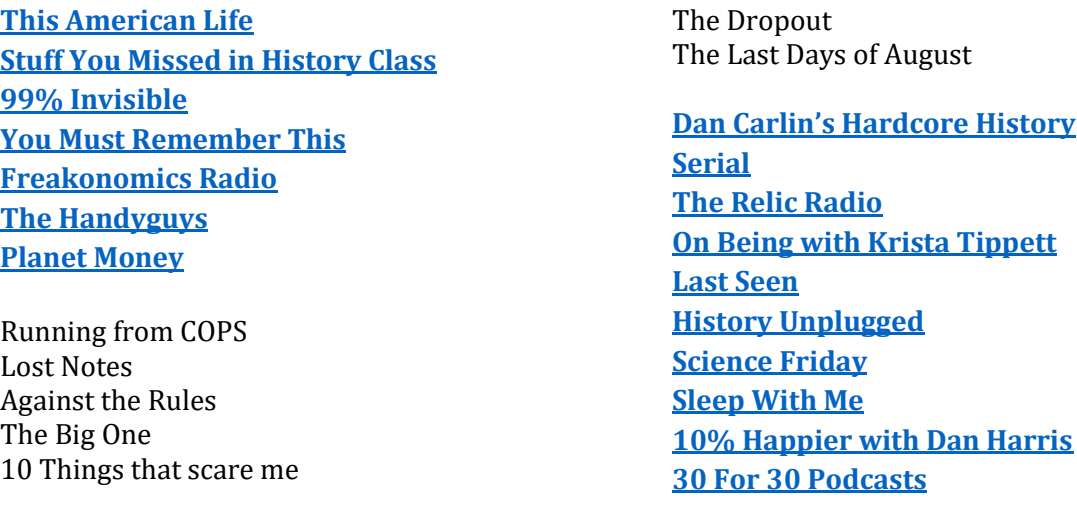

### **Summary**

- 1. Decide what you want to hear
- 2. Decide what you are going to listen on; Phone, Alexa, computer, etc.
- 3. Download an app, if you need one
- 4. Search for a podcast and either *stream* it or *download* it
- 5. Remember to *stream*, you have to have an Internet connection (WIFI)

### **Resources**

**The Best Podcasts of 2019 (So Far)**

<https://www.vulture.com/article/best-podcasts-2019.html> **11 Amazing Podcasts for Seniors** <https://www.brookdale.com/en/brookdale-life/blogs/2019/05/podcasts-for-seniors.html> **Best Podcast Apps for Listening on your Smartphone** <https://www.thepodcasthost.com/listening/best-podcast-apps-smartphone/> **NPR** <https://www.npr.org/programs/> **The 8 Best Podcast Apps for Android** <https://www.makeuseof.com/tag/best-podcast-app-android/>

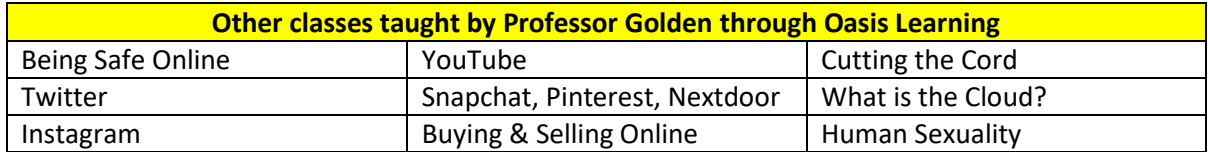